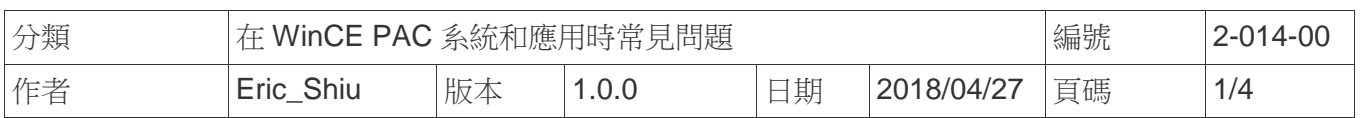

## 如何設定**Windows**電腦成為網路校時伺服器

應用於*:* 

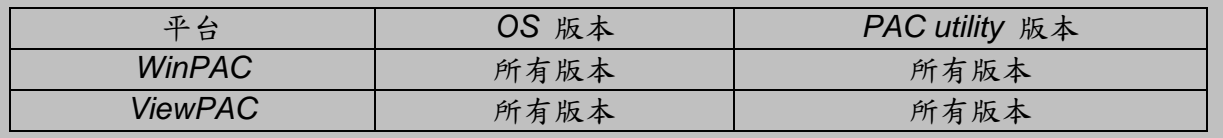

WinPAC 上的系統時間並不總是準確的,所以你可能需要使用時間伺服器,同步 WinPAC 上的系 統時間。然而,出於安全原因,許多人只能使用封閉網路。為了克服這個問題,你可以使用 Windows 系統的個人電腦作為一個網絡校時時間服務器。泓格提供了一個程序,讓你可設定 Windows XP 或 Windows 2000 成為時間伺服器,這樣就可以在封閉網路中,提供 WinPAC 系統 時間同步的網路校時服務器。

請依照下列步驟進行設定:

## **PC** 端

步驟 **1:** 執行 SNTP\_server\_interface.exe. (SNTP\_server\_interface.exe 位在下列資料夾中 CD:\\napdos\wp-8x4x\_ce50\PC\_Tools\ SNTP\_server\_interface)

**E. Configure an authoritative time server in Windows Server** о This interface can be used to start the time (SNTP) service on Windows XP or Windows Server 2003. When the time server is running, the other WinPAC can automatically synchronize the system time with this PC. Click the Start time service button to start time server Close time service Start time service

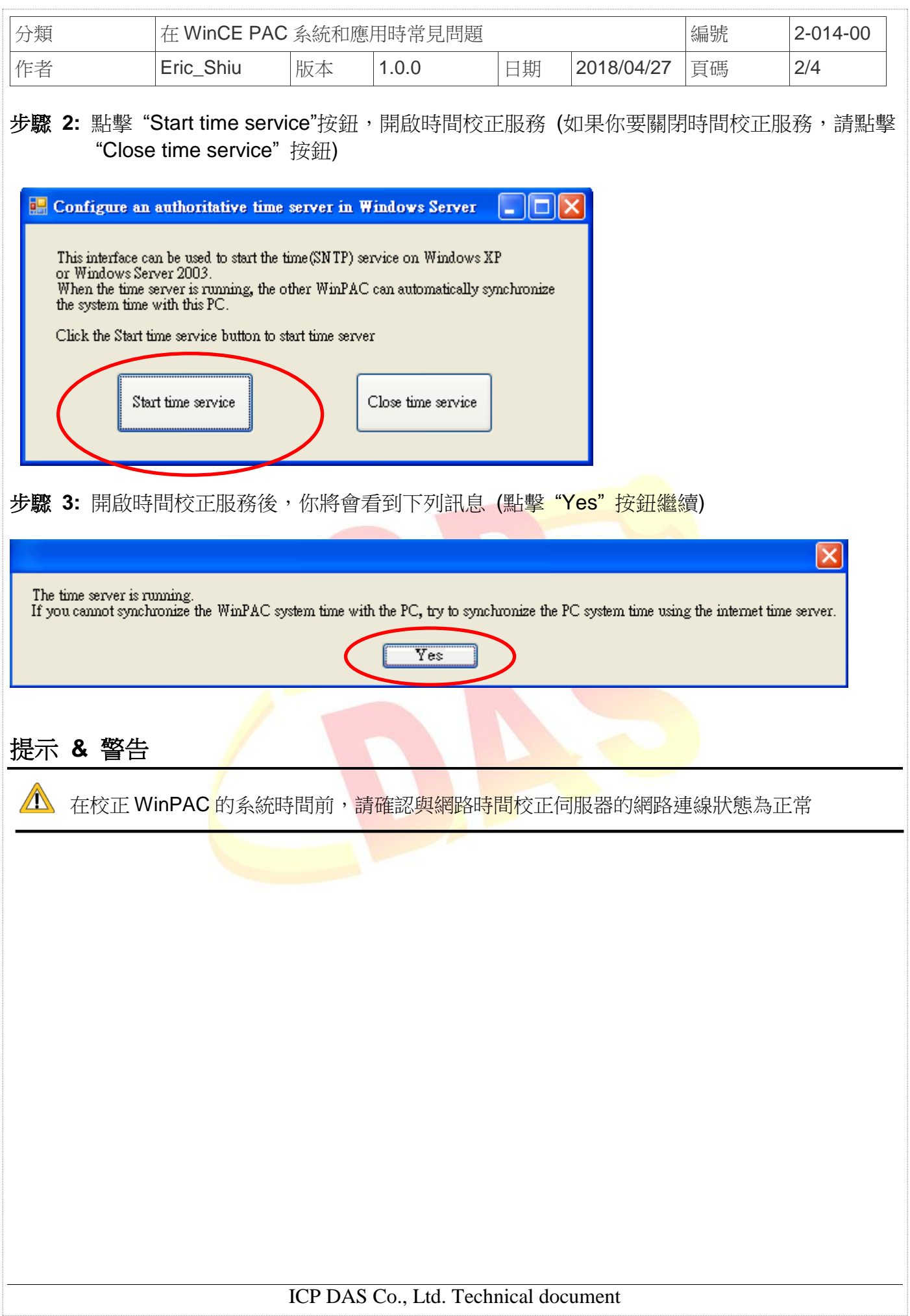

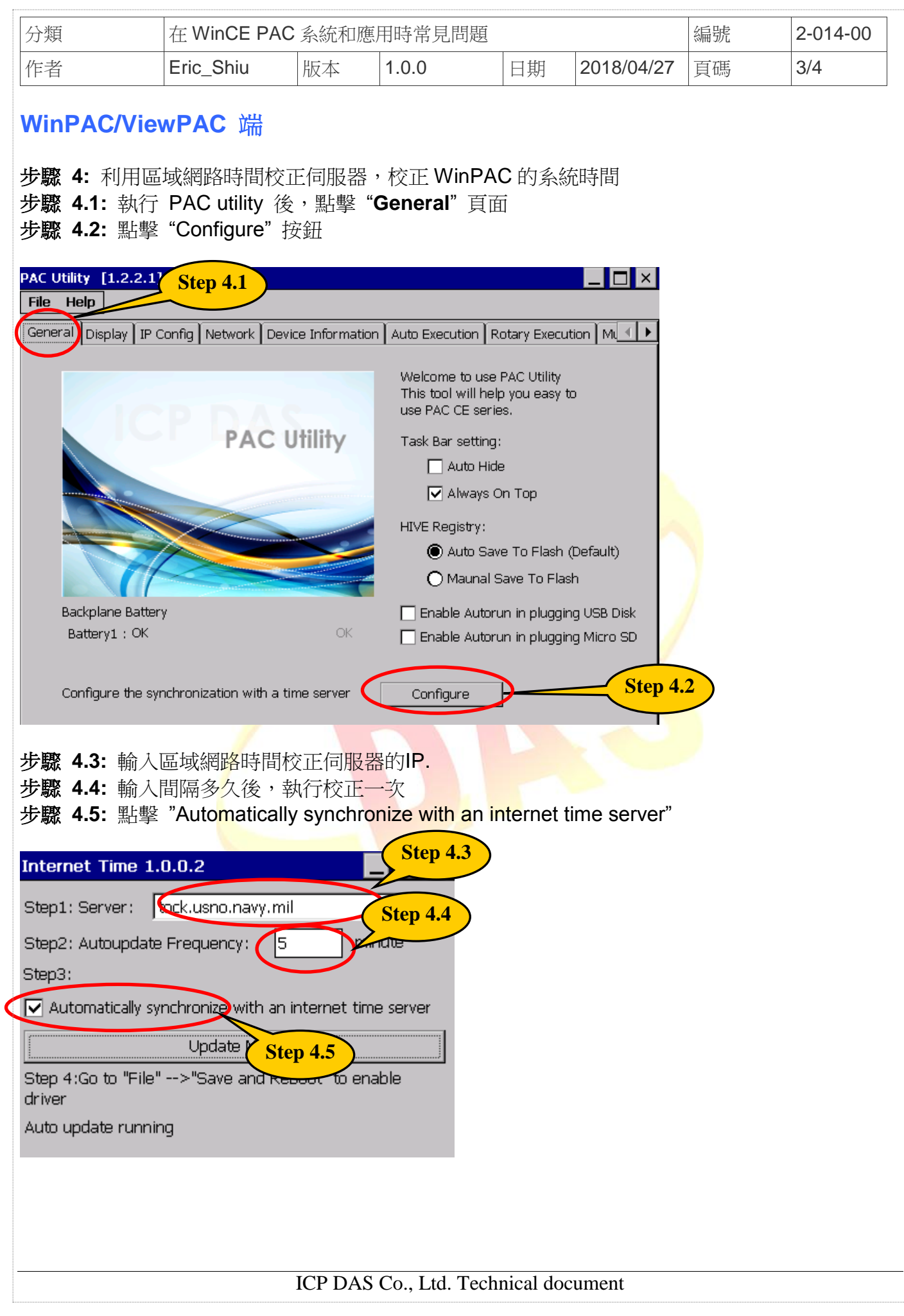

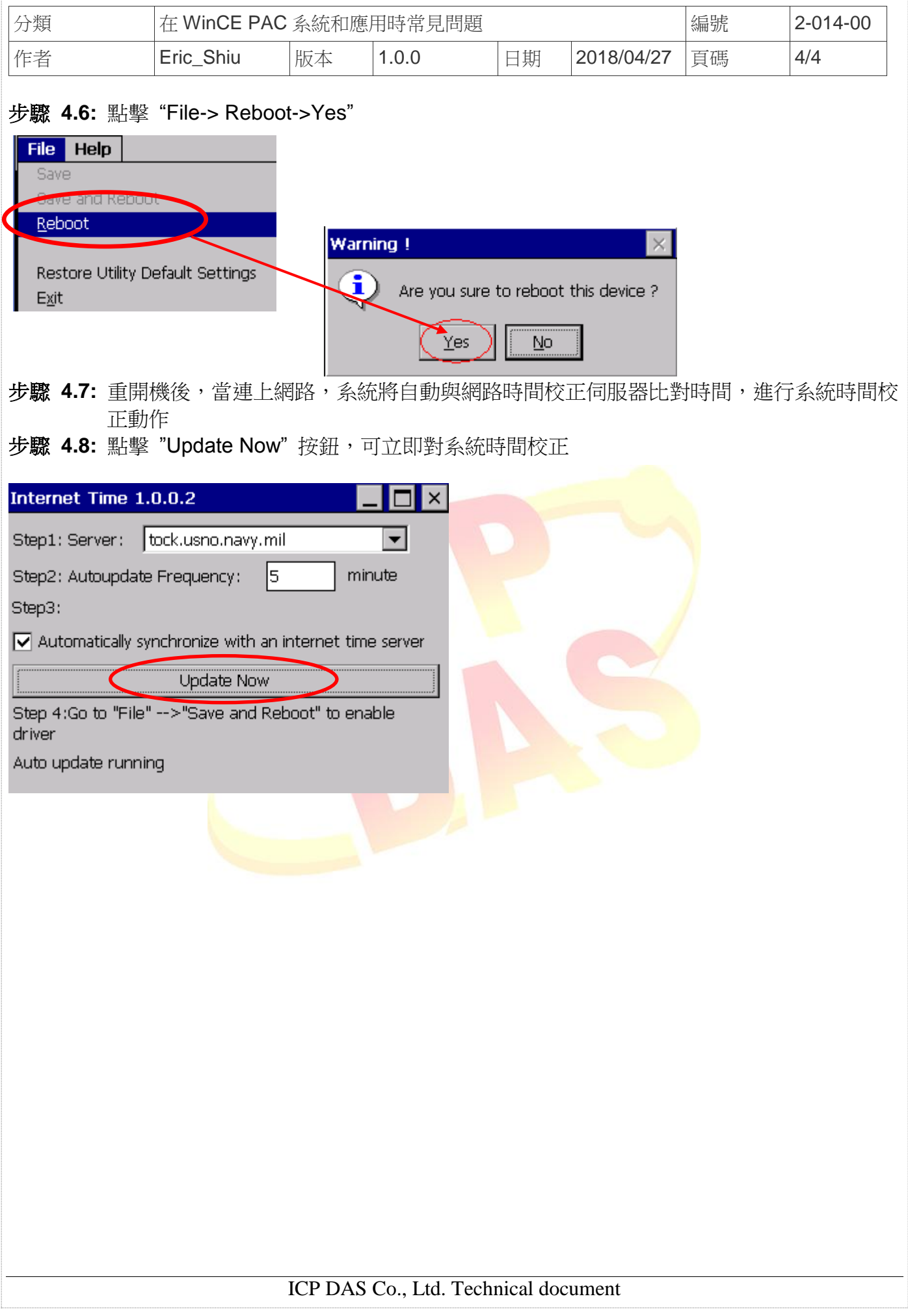